# Design

In the Design section you can customize the appearance of your CorporateTube portal.

- Global
- Font & Text
  - Custom Font Upload
- Font Settings
- Header
- Navigation
- Content Area • Footer
- Miscellaneous

## Global

Global settings apply to every part of your CorporateTube portal's appearance. Here you can set your CorporateTube's favicon and define the radius of the rounded corners on form elements.

| Global                                                                                                    |          |
|----------------------------------------------------------------------------------------------------|----------|
| Favicon<br>Upload<br>Supported favicon image formats: png/ico.                                              | Sections |
| Rounded Corners on Form Elements       3px      Radius for rounded corners on all input fields and buttons. |          |
| Discard Save                                                                                                |          |

Note: Due to technical reasons, favicons that are configured in CorporateTube Administration can not be loaded and therefore displayed in (i) Safari browser.

# Font & Text

In this section you can customize the color and size of the text used throughout your CorporateTube portal.

#### **Custom Font Upload**

Here you can upload one or more custom fonts for use in the CorporateTube interface. To upload multiple formats of the same font, you must upload them simultaneously by multi-selecting them in the dialog box that appears. Supported font formats: .otf, .eot, .svg, .ttf, .woff, .woff2.

| Custom Font Upload                                                                                                    |
|----------------------------------------------------------------------------------------------------|
| If your font has several formats (e.g. eot, ttf, svg), select them all in the upload dialog. The font name will only be shown once in the user interface.<br>Supported formats: .otf, .eot, .svg, .ttf, .woff, .woff2<br>Add Custom Font |

#### **Font Settings**

This configuration area allows you to customize the appearance of text in your CorporateTube. Any custom font you upload will be available for selection and use.

| Font Settings                                    |                                    |                                                           |
|--------------------------------------------------|------------------------------------|-----------------------------------------------------------|
| Regular Text                                     |                                    | Headline & Video Title                                    |
| Source Sans Pro (default)                        | ~                                  | Source Sans Pro (default)                                 |
| Font Scaling Factor                              |                                    |                                                           |
| 1em                                              |                                    |                                                           |
| Through this factor you can scale all text elem- | ents equally. 1.0 equals one times | the user's default font size that was set in the browser. |
| Regular Text                                     | Headline & Video Title             | Link Color                                                |
| #2f3538                                          | #2f3538                            | #1f92bf                                                   |
| Muted Text                                       | Error Color                        | Other Elements                                            |
| #888c8f                                          | #b54040                            | #239adb                                                   |
|                                                  |                                    | Decorative color for some labels, icons, etc              |
|                                                  |                                    | Discard Save                                              |

# Header

Here you can customize the header that appears at the top of each CorporateTube portal by choosing a background color, an optional background image for your header and an optional logo. You can also configure the positioning of the header and logo images.

| Background Image                                                                     |                               |                                                                |         |
|--------------------------------------------------------------------------------------|-------------------------------|----------------------------------------------------------------|---------|
| header.jpg                                                                           |                               |                                                                | •       |
| Supported formats: jpg/jpeg/png                                                      |                               |                                                                |         |
| Header Height (Desktop)                                                              | Header Height (Mobile         | e)                                                             |         |
| 150px                                                                                | 130px                         |                                                                |         |
| Background Color                                                                     |                               |                                                                |         |
| #FFFFFF                                                                              |                               |                                                                |         |
| Color behind header image. Visible when no h                                         | eader image is set and on mob | ile views.                                                     |         |
| Logo Image                                                                           |                               |                                                                |         |
| logo.svg                                                                             |                               |                                                                | -       |
| Supported formats: jpg/jpeg/png/svg.                                                 |                               |                                                                |         |
| Logo Width                                                                           | Logo Position                 |                                                                |         |
| 250px Set to Auto                                                                    | 24px                          |                                                                |         |
| The value must be entered in pixels. Click "Set<br>to Auto" to use the file's width. |                               | go to the top of the page. The<br>the left side of the header. | logo is |
|                                                                                      |                               | Discard                                                        | Save    |
|                                                                                      |                               |                                                                |         |
| Sample                                                                               |                               |                                                                |         |

# Navigation

In the Navigation section you can configure background and text colors for the navigation and channel menus in your CorporateTube portal.

| Navigation           |                     |                           |                           |                     |              |
|----------------------|---------------------|---------------------------|---------------------------|---------------------|--------------|
| Navigation Bar       |                     |                           |                           |                     |              |
| Background Color     | Top Border          | Bottom Border             |                           |                     |              |
| #009532              | #179f45             | @ #00872d                 |                           |                     |              |
|                      |                     |                           |                           |                     |              |
| Navigation Bar Eleme | ents                |                           |                           |                     |              |
| Text Color           | Text Color on Hover | Background Color on Hover | Text Color (active)       |                     |              |
| wfffff               | #fffff              | #007a29                   | #fffff                    |                     |              |
|                      |                     |                           |                           |                     |              |
| Dropdown Menu And    | Mobile Menu         |                           |                           |                     |              |
| Text Color           | Background Color    | Text Color on Hover       | Background Color on Hover | Text Color (active) |              |
| #333                 | #f0f1f2             | #009532                   | #f0f1f2                   | #2f3538             |              |
|                      |                     |                           |                           |                     |              |
|                      |                     |                           |                           |                     |              |
|                      |                     |                           |                           |                     | Discard Save |

## Content Area

The content area is the main part of your CorporateTube in which your videos and channels are displayed. You can configure its page and section background colors, section border colors and the radius of the section's rounded corners.

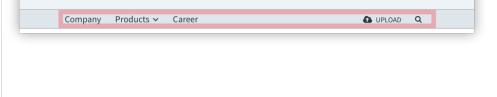

| Content Area                                       | ny       | Pro |
|----------------------------------------------------|----------|-----|
|                                                    | Q        | Cha |
| Page Background Color                              |          | Cha |
| #f7f8f9                                            |          | Cha |
|                                                    |          | Cha |
| Section Background Color                           |          |     |
| #fffff                                             |          |     |
|                                                    |          |     |
| Section Border Color                               |          |     |
| ✓ #f3f3f3                                          |          |     |
|                                                    | Sections |     |
| Section Corner Radius                              | Sections |     |
| Зрх                                                |          |     |
|                                                    |          |     |
| Radius for rounded corners on section backgrounds. |          |     |
| Discard Save                                       |          |     |
|                                                    |          |     |

## Footer

The footer appears at the bottom of each page in your CorporateTube page. It's where the copyright notice and privacy policy for your organization is displayed. In this section you can configure the background color, the body text, links and link hover colors.

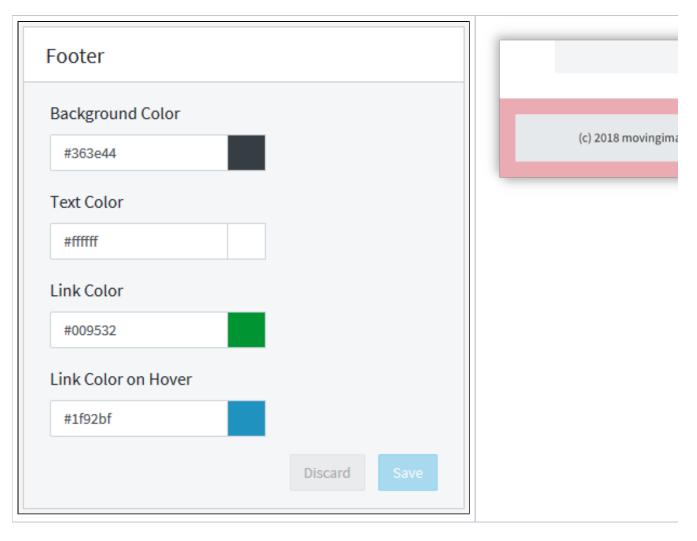

## Miscellaneous

Here you can configure the colors for the pagination in your CorporateTube and the color of the progress bar on the Video Upload page.

| Other Components                        |              | Home > Channel Name ><br>Subchannel Name<br>Upload date 💌 |
|-----------------------------------------|--------------|-----------------------------------------------------------|
| Pagination<br>Background Color on Hover |              | Video Upload                                              |
| #d0d4d9                                 |              | technicalwriting                                          |
| Progress Bar                            |              | Please select Keywords Please select                      |
| Bar Color                               |              | Description                                               |
| #1f92bf                                 |              |                                                           |
|                                         | Discard Save | * Mandatory fields                                        |